## ORTHO command

2264 GstarCAD MY /KW August 19, 2021 CAD Commands 0 1432

The **ORTHO** command is used to restrict cross cursor moving in horizontal or vertical direction.

## **Command Access:**

Menu : Tools > Drafting Settings Statues bar : ORTHO Command : ORTHO Shortcut : F8

## **Command Prompts:**

Enter mode [ON/OFF] :

## **Function Description:**

Users could use pointing device to specify angle or distance. Under Ortho mode, the cross cursor is restricted to move in horizontal direction or vertical direction (according to UCS).

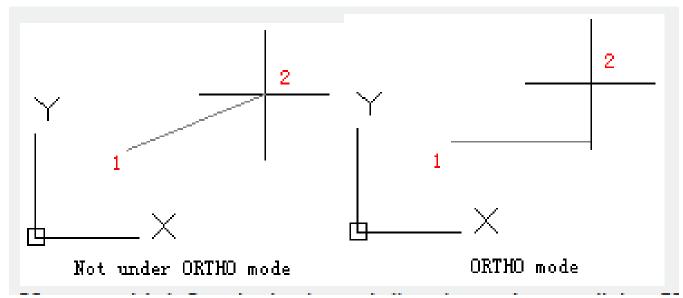

Users could define the horizontal direction to be parallel to X axis of UCS and the vertical direction to be parallel to Y axis of UCS. In 3D viewport, the ORTHO is defined to be parallel to Z axis of UCS. The command prompt displays +Z or -Z according to angle of Z axis.